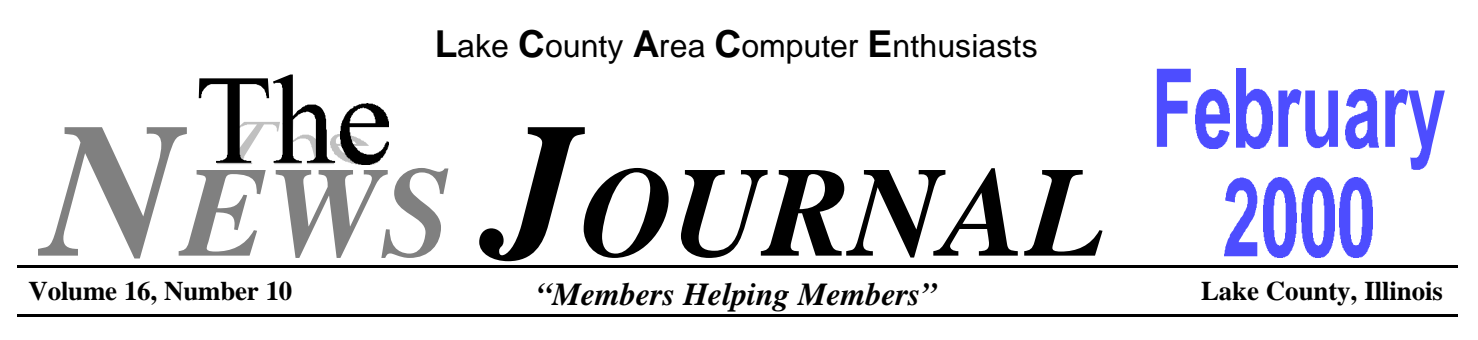

# **COLOR INK JET PRINTER TIPS**

Color ink jet printer prices have now dropped so low that even SOHO users can afford them. Lower-end color ink jets range in price from \$99 to \$400. Depending upon your home or office budget, you might now be able to afford one of these color printers. Busy offices often use a standard black-and-white printer as the office workhorse, since they are usually cheaper to run over the long term due to less expensive consumables, but there may be occasions when you wish to use a color ink jet for special color jobs. First, with color printers, it's best to consider print quality over speed. Most of us don't print color documents often enough that we can't wait a few extra seconds for them. Don't concern yourself with the pages-per-minute specification (at least the color ppm rating) of your new color ink jet. But do try to get some sample color pages from any ink jet you are considering. Watch for crisp and clear images, little or no color bleeding, and solid, not fuzzy, lines.

Ink tank issues may be something that black-andwhite-only printer users may not have had to contend with in the past. With color ink jet printers, scoping out the ink tank is an important task to do before you buy. Some printers have just one tank that contains all the separate ink colors, while others have small individual tanks so you can replace just one color at a time if you need to. The latter design will save you a lot of money in the long run. You won't need to throw out an entire ink cartridge simply because you've run out of one color. Put ink tank design high on your list of criteria for a color ink jet printer, and have the salesperson of your local computer store show you how the ink tank works on any printer you're considering.

Did you know that you can buy special ink jet printer paper? The paper is specially designed to provide quality

printing without soaking up excess ink. Over the long term, using ink jet paper rather than regular paper with your color ink jet printer will save you money. Just make sure you can use this type of paper with the color ink jet you're thinking of buying. Also, check whether you can buy and use ink jet paper from various manufacturers, not just the one that makes your printer.

How often do you address envelopes? If you plan to use your color ink jet as your regular office printer, you should take this need into account. Most printers make the standard paper trays (8.5 by 11 inches) very user friendly and easy to access, but when it comes to single-feed envelope slots, there are good and bad designs. Some printers force you to remove the standard paper trays before you can access the envelope slots. Carefully check this feature on any color ink jet you plan to buy.

Duplex printing is another factor to keep in mind when you shop for color ink jet printers. Some models will print on both sides of a sheet of paper without your intervention. Others--in fact, most of the low-end models--force you to turn the paper over and send it through again when you want to use both sides. If you commonly use duplex printing (or if you just like saving trees), check for duplex printing capability in any color ink jet on your shortlist.

How is your small office configured? If you have all the PCs in your office connected on a LAN, you might consider a color ink jet that features an Ethernet adapter (or offers one as an expansion option). This way, all the office PCs can access the printer without slowing down the one PC to which the printer is locally attached. Expect to spend around \$100 to \$150 for an

**(Continued on page 7 - Printers)**

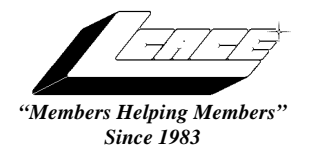

*Lake County Area Computer Enthusiasts*

*Board of Directors* 1999-2000

**CORKY BELL** - President - Webmaster and -News Journal Editor 815.344.1271 **corky@foxvalley.net**

**JIM RUTLEDGE** - Vice President **jrutnet2@ix.netcom.com**

**LINDA BUSCH** - Secretary **lindashrub@juno.com**

**DWIGHT J.J. JOHNSON** - Treasurer - 847.623.3815 **jj1450xl@ix.netcom.com**

**DONNA BELL -** Membership Chairman - 815.344.1271 **donnabell1@juno.com**

**TERRI HANLON -** Public Relations - **TerHanlon@aol.com**

**MIKE McENERY -** Program Co-ordinator **mmcenery@ix.netcom.com**

## **VOLUNTEERS**

**VIC FALKNER -** Assistant-News Journal Editor **rvf@se-iowa.net**

*The LCACE News Journal* is published eleven times annually. Members are encouraged to submit contributions and will be acknowledged in this newsletter.

Permission is granted to reproduced any or all parts of this newsletter in other User Group publications, provided that credit is given to the individual author and LCACE.

*The News Journal* is produced using an **IMaxx AMD K6-2 266mhz**, w/128Mb RAM, Hewlitt Packard 4P color scanner, using **MS Publisher 97** software. Graphics. Editing provided by *Pegasus Enterprises* using **Adobe Photoshop**, and **Hijaack Pro** and the Corkmeister using Paint Shop Pro**.** Photos taken **w/Epson Photo PC** digital camera. Printing is done on an **HP 1000c pr**inter.

## **L**ake **C**ounty **A**rea **C**omputer **E**nthusiasts

**L.C.A.C.E.** c/o Group Ambassador 409 S. Elmwood Ave. Waukegan, Illinois 60085-5219

#### **Membership**

Membership for L.C.A.C.E is open to all individuals and families interested in personal computing. Annual dues are \$20.00 per individual/family. Associate membership is only \$10.00 (out of state, unable to attend meetings). Membership includes a one year subscription to the L.C.A.C.E. News Journal and access to all club libraries, and functions. Applications for membership may be obtained at the monthly meeting, by request on the club Hotline and is now available on our WEB site at http://inf-net.com/lcace.

#### **Meetings**

L.C.A.C.E. meetings are held on the second Saturday of each month at the Warren/Newport Public Library, 224 N. O'Plaine Road in Gurnee, Illinois. The meeting location opens at 11:30a.m, and the formal meeting begins at 12pm. All meetings are open to the public. Bring a friend!

#### **Advertising**

Ad rates per issue: Full page - \$25, Half page -\$15, Quarter page - \$10, Business Card -\$5. Discounts are available on advance purchase of multiple issues. Please send Cameraready copy and payment to the club address by the 21st of the month preceding publication. For more information on ad pricing, please call our Hotline. Ads are **FREE** to all paid members.

#### **Notice**

L.C.A.C.E **WILL NOT CONDONE** or knowingly participate in copyright infringement of any kind. The L.C.A.C.E. News Journal is published by and for L.C.A.C.E. members. Opinions expressed herein are those of the individual authors and do not necessarily reflect the opinion of L.C.A.C.E., the membership, the Board of Directors, and/or our advertisers.

#### **ARTICLE DEADLINE**

**The deadline for all articles being submitted for the News Journal is the 20th of each month. Send your articles via E-Mail to Corky Bell at corky@foxvalley.net or Vic Falkner at rvf@se-iowa.net or the Club's E-mail at lcace@inf-net.com**

# L.C.A.C.E. HOTLINE

**Voice: 847.623.3815 Fax: 847.623.9570 E-Mail: LCACE@inf-net.com Web Page: www.inf-net.com/lcace**

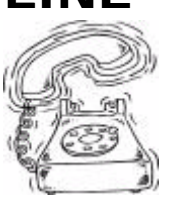

# **E-Mail Addresses**

The following is a list of the LCACE members' E-Mail addresses:

Ruth Donahue-Allison rallison98@juno.com Corky Bell corky@foxvalley.net Donna Bell Donnabell@post.com Bob Berry tberry64@aol.com Mike Brown chimick@aol.com Linda Busch lindashrub@juno.com Courtney L. Cain Clcain@aol.com Ron Carlson **Ron** Ron@imaxx.net Bob Carpenter bobc@in-motion.net Rich & Pat Crocker **RCPC75@aol.com**<br>Vic Falkner **Rich Albert Crow** rvf@se-iowa.net Jack Frost jfrost@megsinet.net Kathy Gorenz **Gorenz** gorenz@ivcc.edu Mr. & Mrs. G MrG3165@aol.com Arnie Gudyka arngood1@juno.com Terri Hanlon Terhanlon@aol.com Linda Heinrich and the lindah@execpc.com<br>Edward Herdliska en betrefliska@amerited Dan Huber **Huberd@iwc.net** Andrae Joubert DRAE30@juno.com Joe Julian julian julian@aol.com Donna Kalinoski donnaleek@juno.com Joseph & Terri Kelroy jktkroy@aol.com Steve Kostelnik eagle1@theramp.net Christine E. Marshall Flashyldy2@aol.com Marianito Martinez Marny@uss.net Sue & Bill McLearans McLearans@aol.com Lee Musial and a leem@execpc.com John Nabors jog@nomad.net Larry Nixon **nixonl@earthlink.net** Lee Nordstrom & Family Jeffrey J. Notter inot@email.com Jason Price must1ang@aol.com Ken Rogers drken@enteract.com Bruno Rusanowski BRFJR@earthlink.net Leslie Salsburg deslieter and leslieter and leslieter and leslieter and leslieter and les<br>
paulj@theramp.net Gerald Straw pilotgks@iwc.net Steve Yeaton hiflyer9@bigfoot.com

Robert "Bob" Allen Star@mail.mc.net Bobby Bell Bozo1@freepcmail.com Richard Bollmeier richard812@ameritech.net Kerry Broughton **Kerrybroughton@hotmail.com** rvf@se-iowa.net Tom Fitzsimmons tomfitzsimmons@juno.com Deope Gayomali Deanna98@usonet.ne.jp Phil Grimm pgrimm@surfree.com eherdliska@ameritech.net Dwight (J.J.) Johnson ji1450xl@ix.netcom.com Dwight Johnson Jr. **antinym@hotmail.com** Skip Jones skip@interaccess.com Lester Larkin LesLarkin@NetZero.net Nancy Larson mamanan@foxvalley.net Mike McEnery mmcenery@ix.netcom.com LeeNord@mw.sisna.com Marcia Rose Mrose74801@aol.com James Rutledge in the interest property in the general part of the set of the set of the set of the set of the set of the set of the set of the set of the set of the set of the set of the set of the set of the set of the s paulj@theramp.net Walter Sheets wsheets@kiwi.dep.anl.gov Roger Tweed Rodgertweed@ameritech.net Dennis Wilson dcwilson@execpc.com

**NOTICE If your E-Mail address is incorrect or missing or you want to add or change your WEB site url, please E-Mail us at learnt-net.com with the correct information.** 

# **Members Web Sites**

**Corky Bell http://users/foxvalley.net/~corky**

**Phil Grimm http://public.surfree.com/pgrimm**

**JJ**

**http://easyfoto.com/jj\_johnson**

**Nancy Larson http:\\users\foxvalley.net\~mamanan**

# **Time to Renew**

**The following members need to renew their membership. This information will be published in the News Journal and will be posted on our WEB site which is**

#### **http://www.inf-net.com/lcace**

**If it is time for you to renew your membership, please fill out a new Application and a Member's Profile Sheet. These forms can be obtained at the meetings or downloaded from our WEB site.**

> **The following Member(s) need to submit renewal applications:**

> > **Mr. & Mrs. G 02/00 Nancy Larson 02/00 Lee Nordstrom 02/00**

**Alfredo Carreas 03/00 The Bells 03/00**

**If you have already filed an application, please disregard this notice.**

#### **WHAT IS AN EXECUTABLE FILE?**

A reader asks: "I've been under the impression that any attachment represents a potential danger. In one of your recent items, however, you implied that only 'executable' attachments are problems. This is a new term to me. What's an 'executable' attachment, and how do you identify it?"

My definition of an executable file is one the operating system will recognize as carrying instructions to perform, and then proceed to carry out those instructions without further intervention. DOS, which preceded (and today is incorporated into) Windows, has certain files reserved for that purpose--BAT, COM, and EXE --and these files are of the most concern. Simply clicking such a file will cause it to run.

Other types of files can host a virus program, most notably DOC and DOT files, which Microsoft Word uses. Still other types, such as graphics files (JPG and GIF), as well as pure text files, are safe from viruses.

> Henri Delger **henri\_delger@prodigy.net http://pages.prodigy.net/henri\_delger/**

## **NEW USB PRODUCTS**

USB continues to be the bus of choice for many hardware designers. Over the next few days, I'll mention some of the latest products that sport this easy-touse, hot-swappable interface.

First up is Konexx's Mobile USB adapter--contact the company at

#### http://www.konexx.com

This analog-to-digital phone adapter lets you plug your notebook's analog modem into a digital phone line for Internet connections and data transfer. The Mobile USB draws power from the USB bus. With the adapter you don't have to worry about the high-current digital line problems that can damage or destroy analog modems.

An inferior sound card might cripple your voice recognition software by distorting voice input from a microphone. Telex, at

**(Continued on page 7 - New USB)**

# **MEMBERS' PROFILE**

# **Bruno Rusanowski E-MAIL**

#### **BRFJR@earthlink.net**

**Month of Birth: July**

**My Job Is: Tech Support**

**My Hometown Is: Round Lake, IL**

**My Family Consists of: Fiance - Donna, Daughters and Grand Kids**

**For Entertainment I Like: Motor Cycling & Fishing**

**Book Recommendations: Relic Alien**

**My Favorite Meal Is: Burgers/Steak**

**My Prized Possession(s) Are: 97 Gold Wing**

**A Person I Admire: An Honest Politician (If you can find one)**

**Something I Wish I Could Stop: Gangs & Violence**

**I Want People to Remember Me As: Happy Go Lucky**

**I Use My Computer For: Fun & Business**

**My Favorite Computer Program Is: Games**

**My Favorite Phrase or Expression Is: What's Happening Man?**

**Editor's Note:** Bruno was the Winner of our 1999 Christmas Raffle Membership Prize. He learned about our group at the Computer Country Expo, where he met and talked with JJ and myself. Welcome to the group Bruno.

## ALL IN THE FAMILY

Need to send an e-mail about the family reunion to your whole family in one shot but don't want to search through your Address Book name by name? No problem. You can track the names down in a snap by using the Find button in your Address Book.

1. Press Ctrl + Shift + B to bring up your Address Book.

2. Click the Find button (or press Ctrl + F) to bring up the Find People dialog box.

3. Click Clear All.

4. Click in the Other text field and type the info that your contacts share (if you had designated all your relatives as Family in the Other field, for example, you'd type in "family").

5. Click Find All.

6. Press Shift  $+$  End to select the entire list of contacts that pops up.

7. Right-click anywhere on the highlighted list and choose Send Mail.

8. Fill in the message and click Send as you normally would.

9. Press the Esc key to exit Find People.

10. Press the Esc key to exit the Address Book.

Here's another way to accomplish the same thing, except that you do it from a New Message window rather than from the Address Book:

1. Click the Compose Message button.

2. Choose Tools + Select Recipients.

3. Click Find.

4. Click Clear All.

5. Click in the Other text field; then type Family or whatever common information you're looking for. You can also search by using the Address text field. For example, if all your family lived in Oregon you could type OR in the Address field and select Find All. 6. Press Shift + Fnd to select the entire list of contacts.

7. Click the To button and select OK.

8. Fill in the message and send it as you normally would.

Searching from a message in this way has an added

**(Continued on page 8 - E-Mail)**

# *Y ear 2000 Calendar*

The following are the dates, set locations, and the agenda for each of the L.C.A.C.E. Meetings for the Year 2000:

#### **February 12th**

To Be Announced NOMINATIONS FOR ELECTIONS LINUX by Lester Larkin

#### **March 11th**

Warren/Newport Library NOMINATIONS FOR ELECTIONS

**April 8th** Grant Township Meeting Hall **Elections** NETWORKING by Mike McEnery & Company

> **May 13th** Warren/Newport Library

**June 10th** Grant Township Meeting Hall

#### **July - NO MEETING**

**August 19th** TO BE ANNOUNCED

**September 9th** TO BE ANNOUNCED

**October 14th** TO BE ANNOUNCED

**November 11th** TO BE ANNOUNCED

**December 9th** University of Illinois Auditorium Grayslake, ILlinois **Annual Christmas Party**

# RESIDEN **Ine** Fourth, I am working on having the 3Comm Corpo-

I don't have a lot of information to pass on to the members at this time, as I was unable to attend the January meeting due to illness, so I am not up to date as to everything that was covered such as the Treasurer's report and such. I want to thank Mr. G for discussing Quicken with the members. It's nice when the membership can provide a demo every so often. We enjoy hearing from the people and to have them share their knowledge and hands-on experiences with the rest of us. Hopefully we can get more of these in the upcoming months. If you as members will take a look at the Web Site or the page allocated for the Calendar, you can see which dates are open. If you would like to do a demo on anything computer related, just contact me or Mike McEnery to schedule yourself.

Here's a little insight on what has been or is being planned in 2000 for L.C.A.C.E.

First, I am happy to announce that we have acquired the University of Illinois Auditorium for our December 2000 Meeting (CHRISTMAS PARTY). The date will be December 9, 2000 from 11am until 3pm. This is the same location we used for the 1999 Party and everyone who was in attendance was very satisfied with the location and the facility. Please mark your calendars now so you will be able to attend this Year's event. We will be working on a much better organized party as we know the layout of the facility.

Second, we are talking about purchasing a computer system for the club. We, that being the Board of Directors, will be discussing what we feel would be the best unit for the group and then search for the best pricing and features. As soon as we have all the information, we will notify the group so a final decision can be made.

Third, we will continue to have a booth at the Computer Country Expo each month. This has been a very big plus for the group in terms of exposure and Public Relations. Thank you Sue, Nancy and the Expo staff for allowing us to retain the use of the booth.

ration (formerly U.S. Robotics) to come to one of our meetings to do a presentation of their products or at least one of them. I am hoping that they might be able to bring some items for door prizes. As soon as I get some sort of commitment from them, I will notify everyone of the date and what the presentation will be all about.

Remember, elections are coming up. We will be accepting nominations at the February 12th, March 11th and April 8th Meetings. The election will be held at the April 8th Meeting. Again this year we will be using ballots. For those of you who will not be able to make the meeting, ballots will be made available to you upon request via E-mail. To receive a ballot, either at the meeting or via E-Mail, your membership must be up to date, so please check to make sure you are an eligible member. If you have any questions, please E-Mail or call either Donna, remember Donna, she is the Membership Chairman, or me and we will advise you of your status with the group. Send the E-Mail inquiries to the club's address which is **lcace@inf-net.com** and we will get back to you as soon as possible. Also send your absentee ballot requests to the the same address. The absentee ballots will be sent March 28, 2000. We are requesting that you fill them out with your choices and/or write in candidates, then mail them to 409 S. Elmwood Avenue, Waukegan, Illinois 60085 no later than Saturday, April 1, 2000 so that we have them in time for the April 8th meeting. Please mark your envelope BALLOT ENCLOSED so JJ will know what it is. For those of you with scanners, you can E-Mail the ballot back to the club's address. I will send a response to you indicating that the ballot has been received.

That is all I have for this month. At the time of this writing we did not have a location for the February meeting, so please use to the Web Site to find out if there is should be a cancellation.

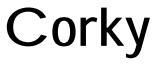

#### **(Continued from page 1 - Printers)** Ethernet printer adapter.

Some of the latest printers come with multiple interface options, including parallel, serial, and USB ports. They also sometimes support both PC and iMac platforms. This is all good. Because SOHO computing environments often change, you should buy a printer that is flexible and can change along with your setup. Ask whether these interface options come standard with the printer or are optional configurations. The best buy would be a printer that's ready for multiple interfaces and multiple platforms right out of the box.

Many color ink jet printers include software packages. While this extra software shouldn't be your main concern in shopping for a quality printer, it is a nice extra that you might take into account. Most often, the packages help you format and print Web sites and digital camera images. If a printer includes any software you were actually planning to purchase, you can consider this savings and calculate that into your buying decision.

#### **(Continued from page 4 - New USB)** http://www.computeraudio.telex.com

now offers a way around this problem——the H-531 USB Microphone System. This USB-interface, noise-canceling mike headset needs no sound card. Voice input data gets passed through the USB bus, not through your mike input jack. Notebook users might find this product particularly useful, since the audio components aboard most notebooks do not match the quality of those in your average desktop computer.

Thinking of finally buying that Uninterruptible Power Supply (UPS) to keep your computer running 24/7, even

in power outages? If so, why not include an extra USB hub in the mix? American Power Conservation's new Back-UPS Pro aives you just that. It is specifically designed for USB-capable Windows 98 systems. Contact  $APC$  at

#### $http://www.apc.com$

Record on the road with Sony's new Spressa USB  $CRX100E/X -- contact the company at$ 

### http://www.sony.com

This CD-RW drive records CD-R media at 4X speed and CD-RW media at 2X speed, and also plays CDs at 6X speed. Best of all, you can carry the portable unit with you to any USB-capable PC, plug it in to the PC's USB port, and start recording. The Spressa works with both iMac and PC computers.

# **Free Auction Site!**

Somebody...Somewhere...Wants your stuff.

Forget garage sales; use the SpeedyBarter auction, for FREE! ...Software, Jewelry, Clothing, even Auto's! Trade anything. Trade for SpeedyBucks, and then use your SpeedyBucks to bid for other items.

Want more SpeedyBucks? Play FREE online games Slots, Poker, hundreds of contests and more.

http://206.170.113.31/ss?click&thecomputermall&37fb4d95

# **Play Lotto Free**

### **New Winners Daily!**

Enter to win \$1,000,000 at Freelotto! They are a FREE lottery site where you can enter every day and win great prizes nightly! Win cash for picking 3, 4, 5, or 6 numbers correctly! Enter Now!

http://206.170.113.31/ss?click&thecomputermall&37fd6bcd

# **RamBooster**

#### **http://www.sci.fi/~borg/rambooster/index.htm by Vic Falkner L.C.A.C.E.**

This short article just may have the solution to one of your problems. I run Netscape Navigator 4.7 as my Internet browser. For some time going back several versions, I've had the problem that at the most inconvenient times, my browser would somehow disconnect from its normal click/link-activation during searching (surfing). That is, I would click on a link, it would flash color at me and nothing would happen.

#### **That is, I would click on a link, it would flash color at me and nothing would happen.**

I found that I could right-click on the link and then open it in a new window from the pop-up menu, but the browser was not working properly. To reset the program required logging off and restarting windows.

I subscribe to several software update newsletters and ran onto the RamBooster program (freeware) which when installed, seeks to establish an operating-level of a prescribed minumum amount of free RAM. The write-up suggested that this program would keep RAM from becoming over-allocated and thus from causing some programs their own allocation problems. Bingo!--DL.

The way I use it is, I tell the program the amount of RAM that I want to keep free [in my case 6 megs]. Then I tell it at what alarm level I want it to optimize [in my case 3 megs] and how much RAM I want restored at that level [3 megs]. The RB yellow/red/ black icon sits in the tray below and a right-click on it brings up a menu with some added goodies, which I don't use.

Since I've been using it--maybe two months--I've had a couple of instances of the problem I described in the first paragraph (compared to several times/day before I installed the program). Try it--you might like it.

**Vic**

#### **(Continued from page 5 - E-Mail)**

advantage. Before you click OK, you can go back and plug in other criteria to add contacts to the message. For example, once you add all your family, you could go back and add your two best friends to the same e-mail. If you were searching from the Address Book, you'd have to create separate messages. Now isn't that handy?

But what if you're putting together a birthday party for Aunt Joanne and don't want her to know? When you search for your whole family, you'll need to deselect her name from the search results list.

1. Search for your family, using the Find People dialog box from your Address Book or from within a new message.

2. Look through the highlighted list, clicking the up/ down scroll arrows, if needed.

3. When you find a contact that you don't want to include in the mailing, hold down the Ctrl key and click that contact's name.

4. Repeat Step 3 for any contacts you want to oust from your outgoing letter.

5. Right-click somewhere on the highlighted list and choose Send Mail if you're searching from the Address Book; if you're searching from within the message, click the To button and then click OK.

6. Send the message as you normally would.

Just make sure to tell everyone not to let Aunt Joanne in on the surprise!

## **TECHNIQUES AND EQUIPMENT FOR MUSICIANS**

Harmony Central is a mega-site for plugged-in musicians. From here you can find techniques for playing bass, lead guitar, keyboards, and more in the site's feature articles. Plus, you can get information on the latest equipment and software for making music. You can search, shop, and chat through the site, too.

#### **http://www.harmony-central.com**

# **Windows 95 Tips**

### **AUTO NOT RUN** from

Dummies Daily

Many Windows CDs work with the Windows Autorun feature, which automatically runs a setup program on the CD as soon as you put the CD into the drive. If you don't want that, just hold down the Shift key when you put the CD in. Or follow these steps:

- 1. Click Start + Settings.
- 2. Choose Control Panel.

3. In the Control Panel window, double-click the System icon.

4. In the System dialog box, click Device Manager.

5. Double-click the CD-ROM icon and then click on the CD-ROM drive that's autorunning.

- 6. Click Properties; then click Settings.
- 7. Deselect the Auto Insert Notification option.

8. Click OK repeatedly to close these windows.

Now Autorun doesn't run on that particular CD-ROM drive.

## **THAWING 1,2,3**

from Dummies Daily

Here's how to unfreeze Windows:

1. Press the Esc key twice.

2. Press  $Ctrl + Alt + Delete$  (be sure you press them all at the same time. A pop-up Task window appears. 3. Progress through the following actions until your problem is solved (these options move from small solutions to major disruptions; try them in order):

- If the dialog box indicates that a program isn't responding, select the program that's giving you problems and click End Task..

- Push the Reset button, which is an actual physical button somewhere on the computer. (Unfortunately, it's in a different place on every computer. Even more unfortunately, some of the latest PCs don't even have one.)

- Turn the power off and wait for 30 seconds; then turn it back on.

#### **RECYCLE CAN'T HOLD DOS, WIN 3.1**

When you delete a Windows 95 program or document, it ends up in the Recycle Bin. From there, you can still recover these goods, at least until the bin is so full it starts permanently zapping its oldest items or until you permanently liquidate the files by emptying the Recycle Bin.

However, just as some communities can't recycle anything except for types 1 and 2 plastic, the Windows 95 Recycle Bin can't hang on to anything but its own programs. It can't hold on to deleted Windows 3.1 and DOS programs. If you delete those types of programs, they're permanently gone in one step. (Tipin-a-tip: The Bin does okay with Win 3.1 and DOS documents, because those are the same as Win 95 documents.)

## **DISABLE STARTUP APPLICATIONS TEMPORARILY**

If you have shortcuts to oft-used applications in your StartUp folder (in the Start menu's Programs folder), then you know that these applications open each time you start Windows 95.

But what you may not know is that you can start Windows without these applications on a one-timeonly basis (for example, if you want to get right to work on something else without waiting).

When you start the boot process, wait until you see the Windows 95 logo on screen, then press and hold the Shift key until Windows finishes loading.

Those StartUp apps are nowhere in sight.

# **WINDOWS 98 TIPS**

## **WINDOWS 98 UPDATE**

As any Windows user knows, Microsoft is forever releasing downloads for Windows 98--bug fixes, patches, add-ons, and so on. There are so many that it can be impossible to keep track of what you do and don't have. Fortunately, there's Windows Update to help you make sense of it all. (Actually, you have no choice--Windows Update is the only way to download updates to Windows 98.) This "online extension of Windows 98" will check your system and let you know what you need to install.

Select Start, Windows Update, and complete the steps necessary to go online, if you aren't already. Alternatively, point your Web browser at

#### **http://windowsupdate.microsoft.com**

Click the Product Updates link, and after a few minutes, you'll see a list of all components not yet installed on your system. (To view installed items as well, click the Show Installed Updates button.) Look through the list--particularly the Critical updates, which appear first. Select those you'd like to install, click the blue download arrow at the top or bottom of the screen, then click the Start Download button.

#### **CREATE WORDPAD TEMPLATE**

If you frequently use WordPad to do your word processing, you're probably getting tired of formatting every document (changing the font, typing the same heading, and so on). Does this thing come with templates or what? The answer is no, but that doesn't mean you can't make one. Just take a few minutes to do the formatting once, and you'll have an instant time-saver.

Open WordPad and make all the formatting changes you'd like to include in your template--for example, you might change the font and point size of the text. (Tip: Type at least one character and then assign these settings to it.) When you're finished, save the file in a convenient location using a name such as

"template.tpl."

Now instruct Windows to open any file with a .tpl extension in WordPad. Open any Explorer window and select View, Folder Options. On the File Types tab, click the New Type button. Next to Description Of Type, enter a description, such as "WordPad Template." Next to Associated Extension, type

tpl

Click New, and in the Action box of the New Action dialog box, type

Open

Under Application Used To Perform Action, type WordPad's path, such as

C:\Program Files\Accessories\Wordpad.exe

Finally, click OK three times to close all open dialog boxes.

Ready to try it out? Double-click template.tpl and it opens in WordPad, complete with all your formatting. (Tip: Be sure to save it under a new name before creating a new document from the template.)

#### **CLEAR FIND LIST USING TWEAK UI**

Want to clear the Find list of stored searches from Find? (To view the list we're talking about, select Start, Find, Files Or Folders, then click the down arrow next to Named.)

Start with a clean slate using the Tweak UI Power-Toy. (You'll find a quick review on how to install Tweak UI below.) Open the Control Panel, doubleclick Tweak UI, and select the Paranoia tab. Select Clear Find Files History At Logon, click Clear Selected Items Now, then click OK. The next time you open Find and pull down the Named list, you'll find just what you'd expect--absolutely nothing.

Quick review: The Tweak UI PowerToy is on your Windows 98 installation CD, in the

**(Continued on page 11 - Word Pad)**

# **tools\reskit\powertoy**

folder. To install it, right-click tweakui.inf and select Install. To open Tweak UI, double-click its icon inside the Control Panel.

Later editions of Windows 98 did not include the utility. If you don't have it, you can download Tweak UI-98 from File World at

#### **http://www.pcworld.com/r/tw/1%2C2061%2Ctww981129a%2C00.html**

#### **TIPS FOR HIGH-SPEED INTERNET ACCESS**

It's still true that high-speed Internet access (DSL and cable modem) is not available in all areas. Telecom and cable companies continue to roll out service in different parts of the country, usually beginning with the major cities and spreading out to the suburbs.

To run a quick check on whether high-speed Internet access is available in your area, go to GetSpeed.Com at

#### **http://www.getspeed.com**

Enter your address and GetSpeed will tell you what deals are available and how much they cost. You'll want to inquire about both installation and setup costs before you sign on any dotted lines for high-speed Internet access. Both of these costs can be steep. Look for bargains that reduce or drop the price of installation altogether. Also, compare the monthly costs of DSL and cable Internet service and see how they stack up.

Make sure you go over the minimum system requirements you'll need for high-speed Internet access. The details may include your computer make and model, the processor type and speed, the amount of RAM your system contains, and whether you have an Ethernet adapter card or open card slots in your system. You may find you need to upgrade a component or two before you can use a particular type of highspeed Internet service.

When you're ready to order your DSL or Internet cable line, it's a good idea to ask about installation scheduling. Sometimes customer demand swamps high-speed Internet access services. They may inform you that there's a four- or six-week wait before

**(Continued from page 10 - WordPad)** technicians can come by and set up your system. Notice of a lengthy delay may be a reason for you to investigate another service provider, if you have that option.

> Whether you use a DSL or a cable modem, your connection to the Internet is always on. What this really means is that you are part of an Ethernet network that doesn't require you to dial in. In this type of computing environment, you should seriously consider the resulting security issues. Normally, with DSL or cable modem services, the installation technicians set up your system so that you share file and print capability on your system. This means others on the same network can look into your PC, open your files, and browse through your data.

> To help protect yourself against unwanted access, talk to your service's network administrator and set up your system so it doesn't share file and print services.

#### **PUZZABILITY**

#### **http://www.puzzability.com**

Oh, these dark days of winter, when the snow won't let up, the sun won't stay out, and about the only way to get the mercury rising is to light a match under it. What's a spring-seeking glum chum to do? If you have a Java-enabled computer, you can at least wile away the dark hours of winter having fun--it seems to make them go by faster. Why not tease your brain while you're at it? Some former editors of the venerable Games magazine have formed a company called Puzzability, and they're offering some free brainteasers on this engrossing site. Crosswords, word searches, you name it--you'll find plenty of clever (and tough) games to play gratis. Puzzability is an 11-letter word for fun.

#### **PCI SYSTEMS AND WINDOWS 98**

If the BIOS configures the video device to use an IRQ and you use the secondary PCI IDE controller in your computer, your video will work only in VGA mode. To load the accelerated Windows 98 driver for your video, disable the secondary PCI IDE controller in the BIOS and the Device Manager (double-click System in Control Panel). An alternative (if the BIOS supports it) is to disable the video device's IRQ.

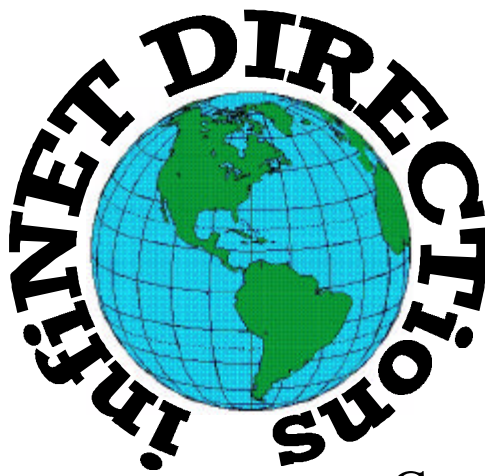

# **infiNET DIRECTions inc.**

*we have the means to take you there...*

549 N. Rt. 83 Grayslake, IL 60030 **847.543.1350**

Complete Internet Service Include: Dial-up Service \$18.00/mo. Home Pages Starting at \$50.00/mo.

- $\cdot$  56k Dial-up Service
- ♦ FTP Site Available
- $\cdot$  E-Mail Service
- Home Page Design
- ♦ Home Page Storage
- Domain Name Registration
- $\bullet$  Windows & Networks setup & installation
- ♦ Free Ads for selling your personal merchandise on the Web (visit) our site: **www.inf-net.com** for more info.

# **CALL FOR INFO: 847.543.1350**

During the month of September, there will be no setup fee with a 3 month subscription. All dial up service includes (1) E-Mail account. Additional E-Mail accounts as little as \$2.50/mo. For more details call us at (847) 543-1350 or send me an E-Mail at postmaster@inf-net.com.

# **Computer Country Expo**

#### **February 26, 2000 "OUR NEW MILLENNIUM SHOW!!!"**

**Great prices! Bargains galore! Save up to 70% off retail on everything computer!**

#### **A VIRTUAL ONCE A MONTH CARNIVAL FOR COMPUTER USERS**

**Once a Month Thousands of Computer Users Gather at the Computer Country Expo to Shop with 80 Vendors from across the Midwest with "Everything Computer", Talk with Computer Clubs and Network with other Computer Users, Listen to Live Midi Enhanced Entertainment, Attend Workshops, Check out Demos, Have a chance to Win computer products in Hourly Raffles, Get help from A+ Technicians for computer upgrades and repairs, Pick up FREE Magazines! Come Join the Fun at the Computer Country Expo!!**

**We will have Certified A+ Technicians at the show who will help people as personal shoppers and take them around the show and make recommendations for what they are looking to purchase. Buyers can also have their products installed and/or tested by the technicians FREE of charge at the show.**

# **Location**

**Lake County Fairgrounds Route 120 (Belvidere Rd.) & Route 45 Grayslake, Illinois**

**Main Exhibit Hall - Building #1**

**20,000 sq. feet of everything Computer!**

**PLEASE use the Rte. 45 entrance**

**\$6 Admission**

**All L.C.A.C.E. Members who present their membership card will receive a \$1 discount.**

### **See our WEB Site at**

## **www.ccxpo.com/**

Print this page, fill out the form below, bring it with you to the show, and get \$1.00 off the entry fee!

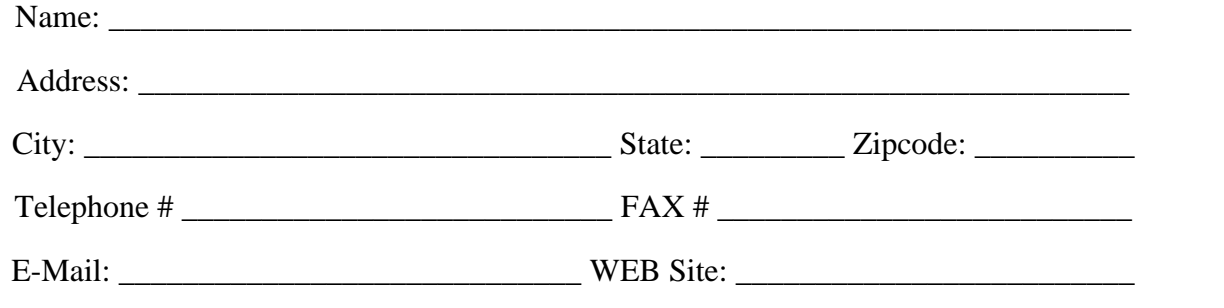

# *L.C.A.C.E Online View our Site*

**www.inf-net.com/lcace/**

- ♦ **LCACE E-mail addresses**
- ♦ **LCACE information,**
- ♦ **LCACE history and pictures**
- ♦ **LCACE meeting location and map**
- ♦ **LCACE members e-mail addresses**
- ♦ **LCACE online membership application**

# **Next Meeting!!!**

## **February 12, 2000**

**Fox Lake Public Library 255 E. Grand Avenue Fox Lake, Illinois**

**12:00pm - 2:00 p.m.**

 **This month;s presentation by Lester Larkin**

## **LINUX SYSTEMS**

## L.C.A.C.E

*Lake County Area Compuer Enthusiasts* **409 S. Elmwood Ave Waukegan, IL 60085-5219**

**ADDRESS CORRECTION REQUESTED**